**اململكة العربية السعودية**

**وزارة التعليم**

**جامعة املجمعة**

**مكتب إدارة املشاريع**

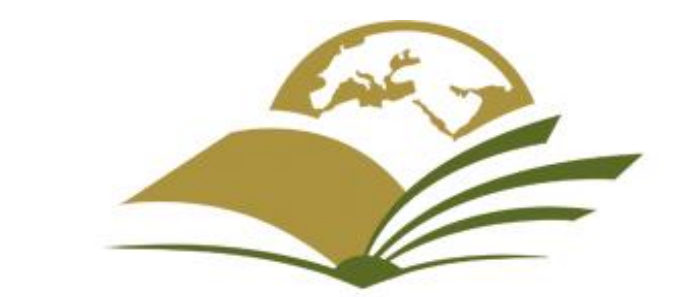

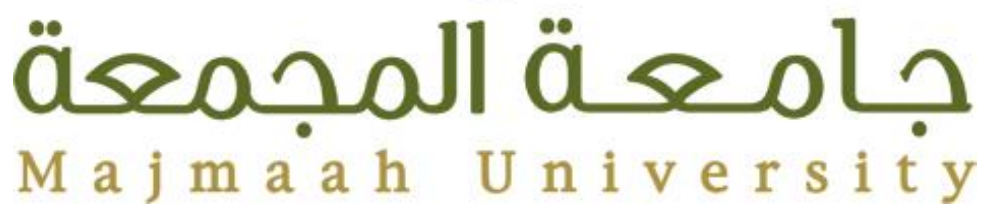

# **الدلیل الإرشاد� لإدراج الجداول الزمن�ة �استخدام برنامج Project Microsoft**

2021 1441

إ�داد م. �بدالمجید بن محمد ال�مر

# المحتويات

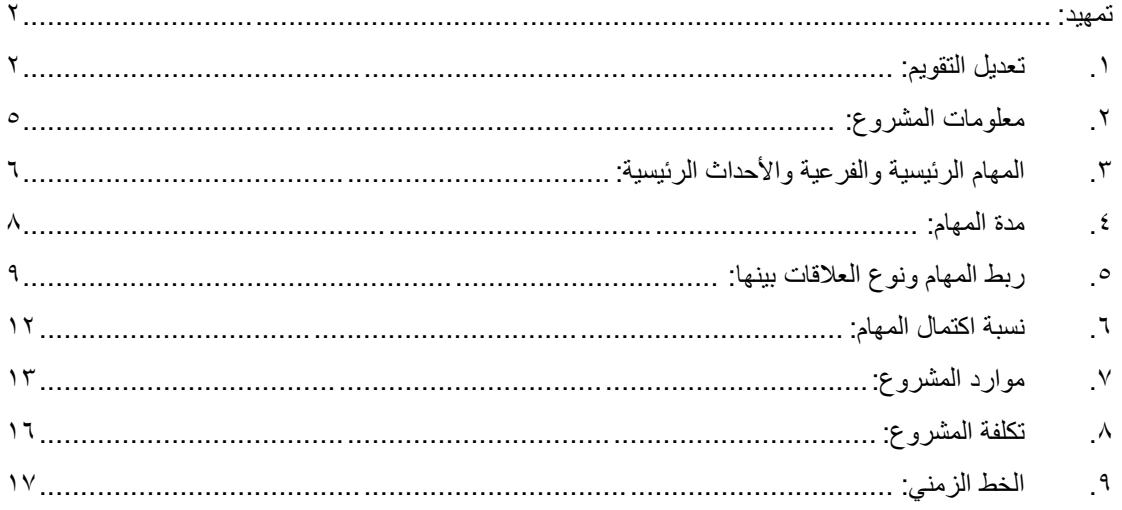

#### <span id="page-2-0"></span>**تمهيد:**

هذا الدليل يحتوي على شرح مبسط لما يحتاجه مدير المشروع من جهة جامعة المجمعة في كيفية إدخال الجدول الزمني باستخدام برنامج Project Microsoft.

وفيما يلي الخطوات الرئيسية:

<span id="page-2-1"></span>**.1 تعديل التقويم:**

يتم تعديل التقويم حسب أيام العمل المتبعة لكل بلد (التقويم الافتراضـي يعتبر يومـي السبت والأحد إجازة) من خالل **مشروع** < **تغيير أوقات العمل** كما هو موضح في الصور التالية:

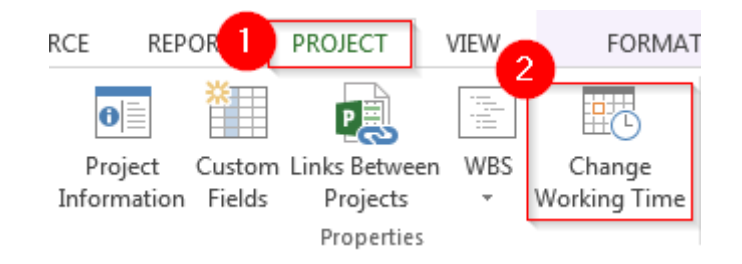

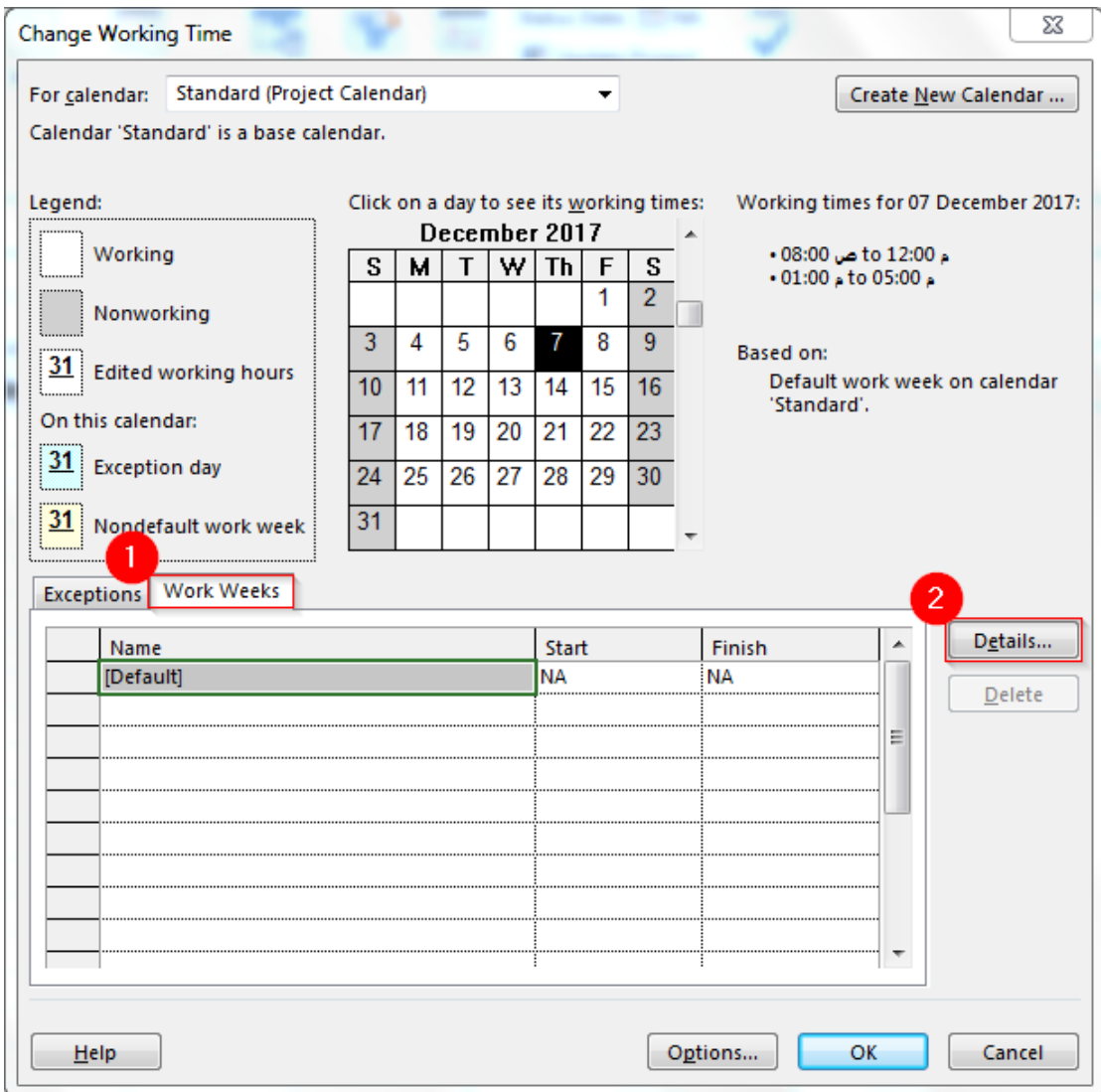

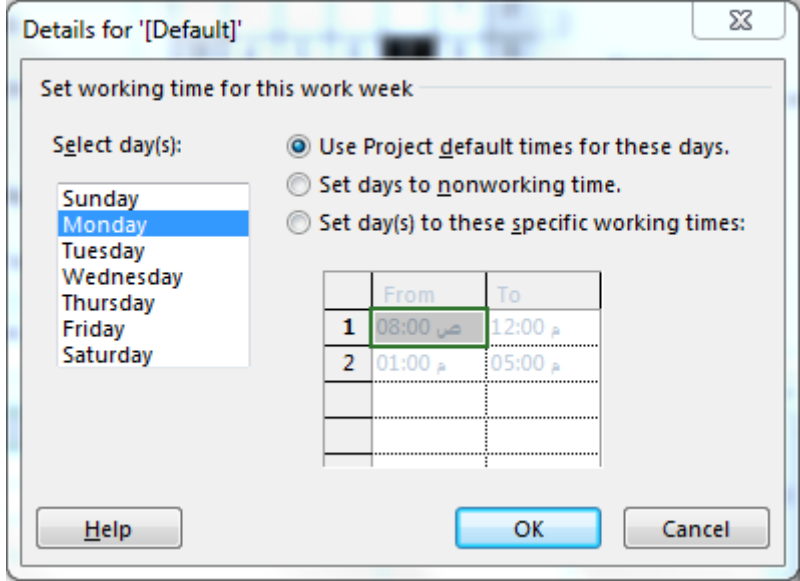

ولتعديل ساعات العمل في اليوم واألسبوع وتعديل أيام العمل في الشهر من خالل **تغيير أوقات العمل** < **خيارات**  كما هو موضح في الصور التالية:

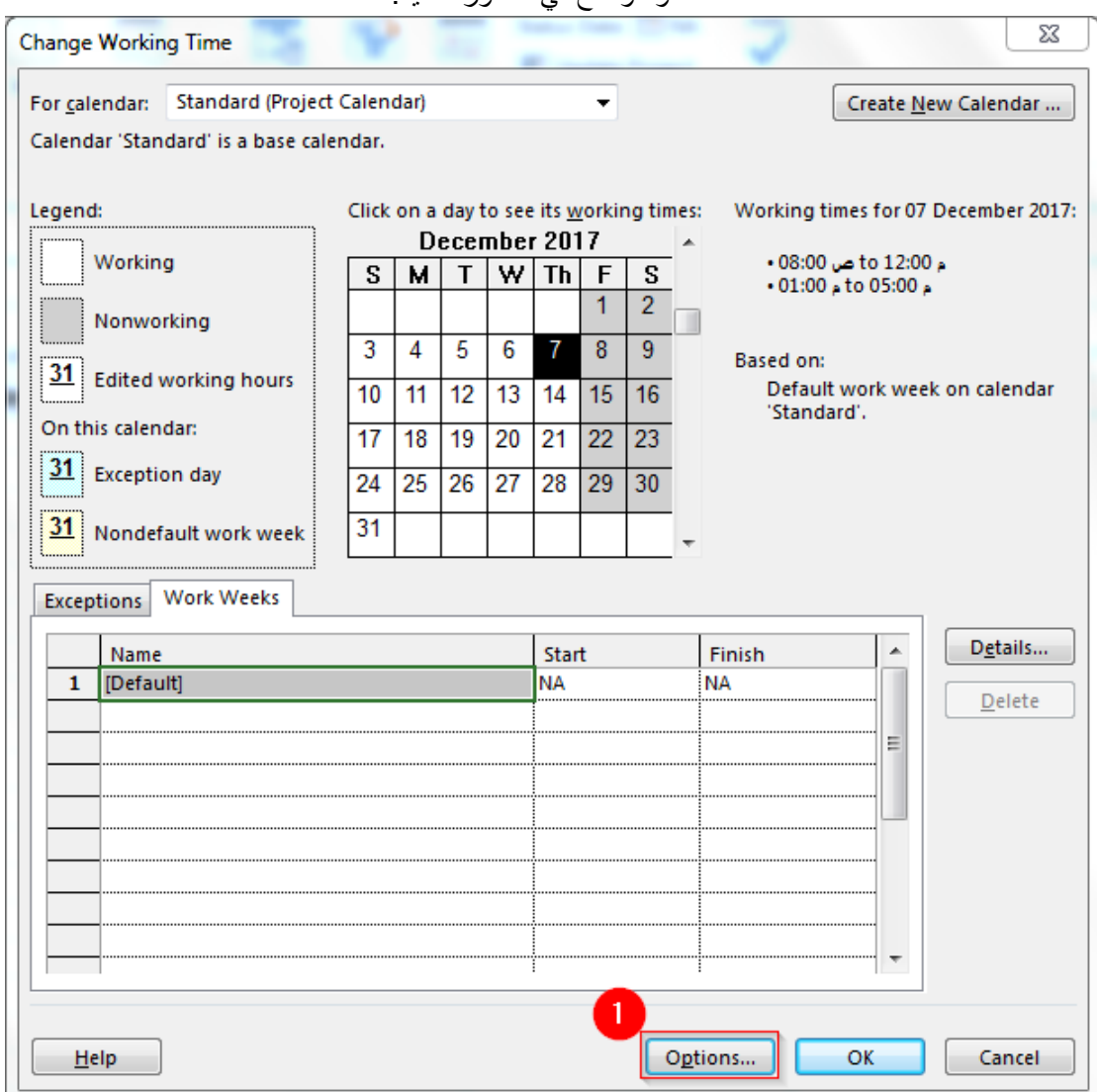

الدليل اإلرشادي إلدراج الجداول الزمنية باستخدام برنامج Project Microsoft

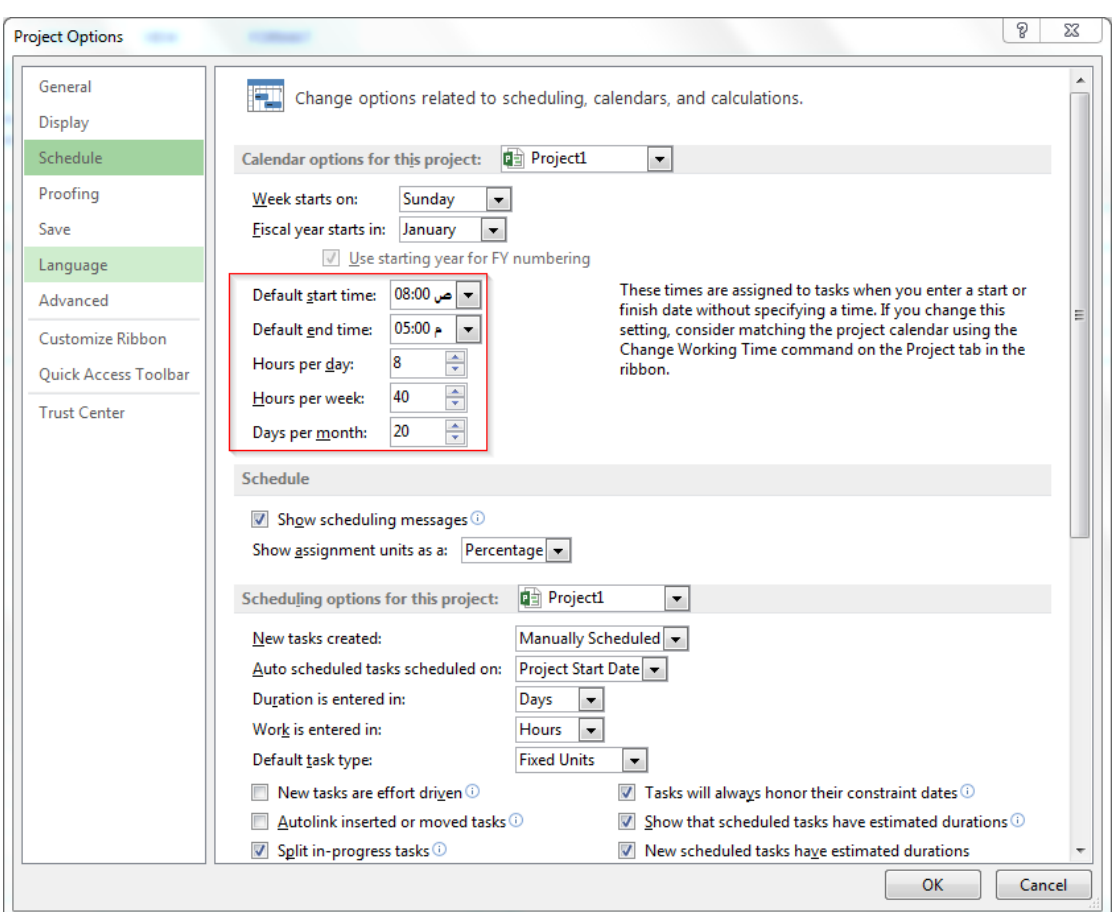

**.2 معلومات المشروع:** يتم التأكد من تاريخ بدء المشروع والتقويم المستخدم وذلك من خالل **مشروع** < **معلومات المشروع** كما هو موضح في الصور التالية:

<span id="page-5-0"></span>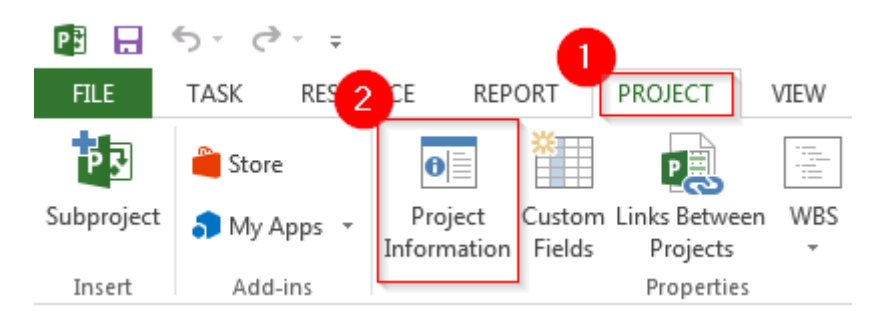

الدليل اإلرشادي إلدراج الجداول الزمنية باستخدام برنامج Project Microsoft

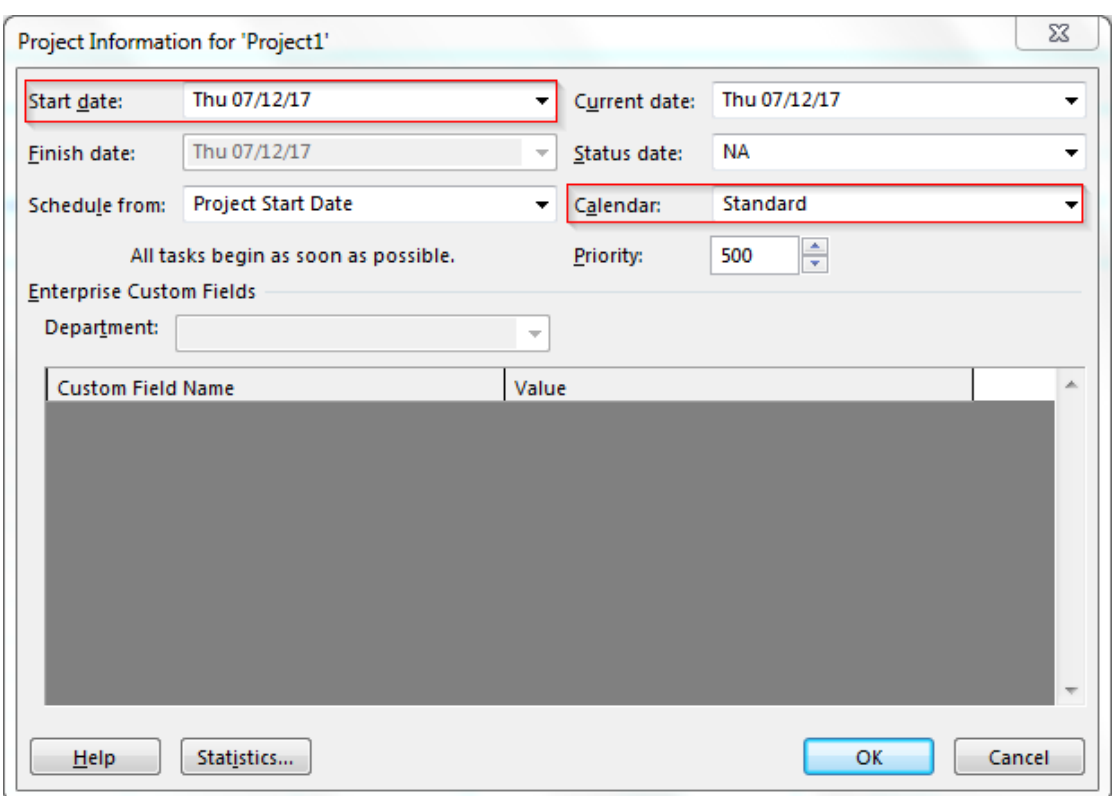

المهمة الموجزة للمشروع في مخطط جانت يمكن إظهارها من خالل **أدوات مخطط جانت** < **تنسيق** < ضع عالمة صح على **مهمة موجزة للمشروع** كما هو موضح في الصورة التالية:

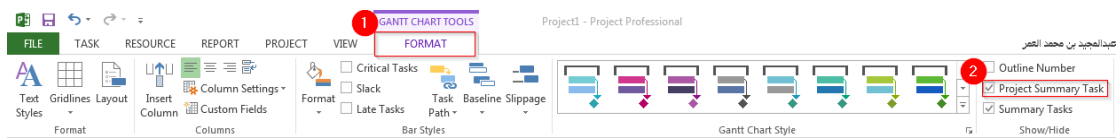

# <span id="page-6-0"></span>**.3 المهام الرئيسية والفرعية واألحداث الرئيسية:**

المهام الرئيسية والفرعية إن وجدت يتم إدخالها تحت المهمة الموجزة للمشروع بكتابة أسماءها في اسم المهمة كما هو موضح في الصورة التالية:

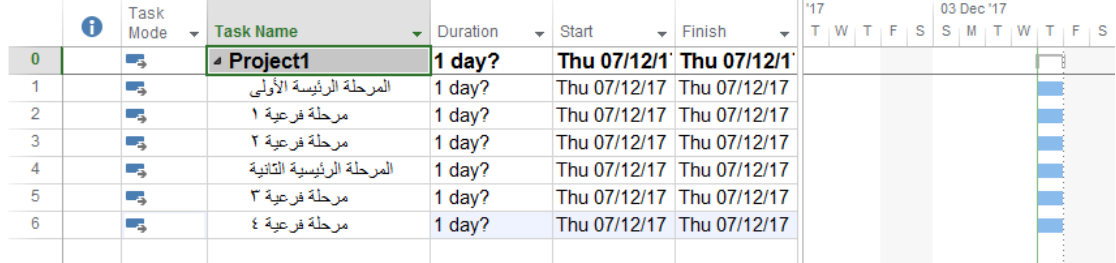

الحدث الرئيسي وغالًبا ما يكون عند انتهاء مرحلة رئيسية ويتم إدخاله من خالل **تحديد مكانه في قائمة المهام** < **مهمة** < **حدث رئيسي** كما هو موضح في الصورة التالية:

الدليل اإلرشادي إلدراج الجداول الزمنية باستخدام برنامج Project Microsoft

| PH<br><b>FILE</b>             | $\mathcal{L}$  | <b>TASK</b>       | →<br>$\overline{\psi}$<br><b>RESOURCE</b>                      | <b>REPORT</b>                | PROJECT                                              | VIEW                             |                          | <b>GANTT CHART TOOLS</b><br><b>FORMAT</b> |                               |                                  |           | Project1 - Project Professional |                                                |             |                 |            |                                               |    |
|-------------------------------|----------------|-------------------|----------------------------------------------------------------|------------------------------|------------------------------------------------------|----------------------------------|--------------------------|-------------------------------------------|-------------------------------|----------------------------------|-----------|---------------------------------|------------------------------------------------|-------------|-----------------|------------|-----------------------------------------------|----|
| Œ<br>Gantt<br>Chart -<br>View |                | <b>D</b><br>Paste | of Cut<br><sup>E</sup> n Copy ▼<br>Format Painter<br>Clipboard | Arial<br>В<br>$\overline{I}$ | $-11$<br>$\mathcal{D}$ - $\mathbf{A}$ -<br>U<br>Font | 0x 25x 50x 75x 100x<br>長塚<br>Гs. | 美                        | ాలు చేస్తే<br>Schedule                    | $\rightleftarrows$ Inactivate | Mark on Track *<br>Respect Links | Manually  | Auto<br>Schedule Schedule       | Inspect Move<br>Tasks                          | - 2<br>Mode | ÷.<br>Task      | 3          | Summary<br>Milestone<br>Deliverable<br>Insert |    |
| TIMELINE                      |                | Thu 07/12/17      | <b>Today</b><br>ص 8:00<br>Start                                |                              | ص 9:00                                               |                                  | ص 10:00                  |                                           | ص 11:00                       |                                  | $12:00 -$ |                                 | 1:00.5<br>Add tasks with dates to the timeline |             | 2:00.8          |            |                                               | 13 |
|                               |                | A                 | Task<br>Mode<br>$\overline{\mathbf{v}}$                        | <b>Task Name</b>             |                                                      | Duration                         | $\overline{\phantom{a}}$ | Start                                     |                               | $\overline{\phantom{a}}$ Finish  | '17       |                                 | 03 Dec '17                                     |             | s<br>$S \mid M$ | 10 Dec '17 |                                               |    |
|                               | $\Omega$       |                   | $\overline{\phantom{a}}$                                       | ▲ Project1                   |                                                      | 1 day?                           |                          |                                           |                               | Thu 07/12/1 Thu 07/12/1          |           |                                 |                                                |             |                 |            |                                               |    |
|                               | 1              |                   | ∟.                                                             |                              | المرحلة الرئيسة الأولى                               | 1 day?                           |                          |                                           |                               | Thu 07/12/17 Thu 07/12/17        |           |                                 |                                                |             |                 |            |                                               |    |
|                               | $\overline{2}$ |                   | Щ.                                                             | مرحلة فرعبة ١                |                                                      | 1 day?                           |                          |                                           |                               | Thu 07/12/17 Thu 07/12/17        |           |                                 |                                                |             |                 |            |                                               |    |
|                               | 3              |                   | ۳.,                                                            | مرحلة فرعية ٢                |                                                      | 1 day?                           |                          |                                           |                               | Thu 07/12/17 Thu 07/12/17        |           |                                 |                                                |             |                 |            |                                               |    |
|                               | 4              |                   | Цź,                                                            |                              | المرحلة الرئيسية التانية                             | $1$ day?                         |                          |                                           |                               | Thu 07/12/17 Thu 07/12/17        |           |                                 |                                                |             |                 |            |                                               |    |
|                               | 5              |                   | 医                                                              | مرحلة فرعية ٣                |                                                      | 1 day?                           |                          |                                           |                               | Thu 07/12/17 Thu 07/12/17        |           |                                 |                                                |             |                 |            |                                               |    |
|                               | 6              |                   | Lъ,                                                            | مرحلة فرعبة ٤                |                                                      | 1 day?                           |                          |                                           |                               | Thu 07/12/17 Thu 07/12/17        |           |                                 |                                                |             |                 |            |                                               |    |
|                               |                |                   |                                                                |                              |                                                      |                                  |                          |                                           |                               |                                  |           |                                 |                                                |             |                 |            |                                               |    |

ومن ملاحظة الصورة نجد أن المرحلة الرئيسية الأولى تندرج تحتها مهمتان فرعيتان فيكون الحدث الرئيسي بعد المرحلة الفرعية 2 فيأخذ الرقم 4 في الترتيب كما هو موضح في الصورة التالية:

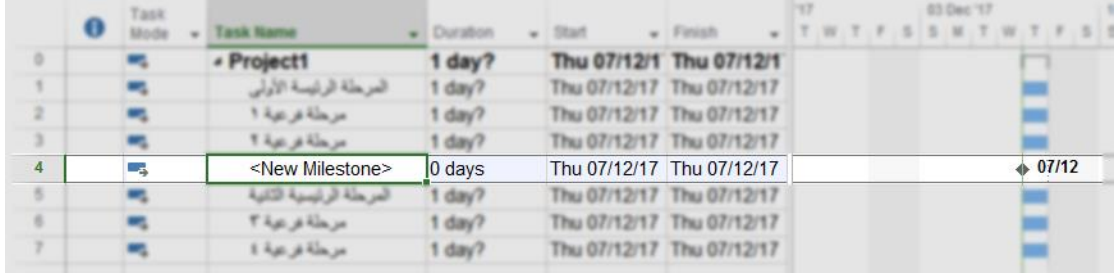

ويتم إدخال جميع الأحداث الرئيسية للمشروع ويكون الشكل النهائي لمهام المشروع كما هو موضح في الصورة التالية:

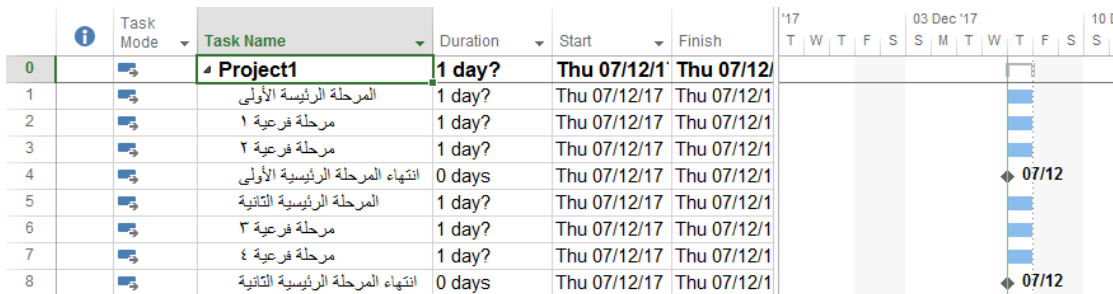

ومن مالحظة الصورة نجد أن هنالك حدثان رئيسيان وهما انتهاء المرحلة الرئيسية األولى وانتهاء المرحلة الرئيسة الثانية.

المهام الفرعية يجب أن تندرج تحت المهام الرئيسية فتكون المهام الرئيسية كموجز يندرج تحتها المهام الفرعية، ويتم ذلك من خالل **تحديد المهام الفرعية واألحداث الرئيسية** < **مهمة** < **تحريك المهمة إلى مستوى أدني** كما هو موضح في الصورة التالية:

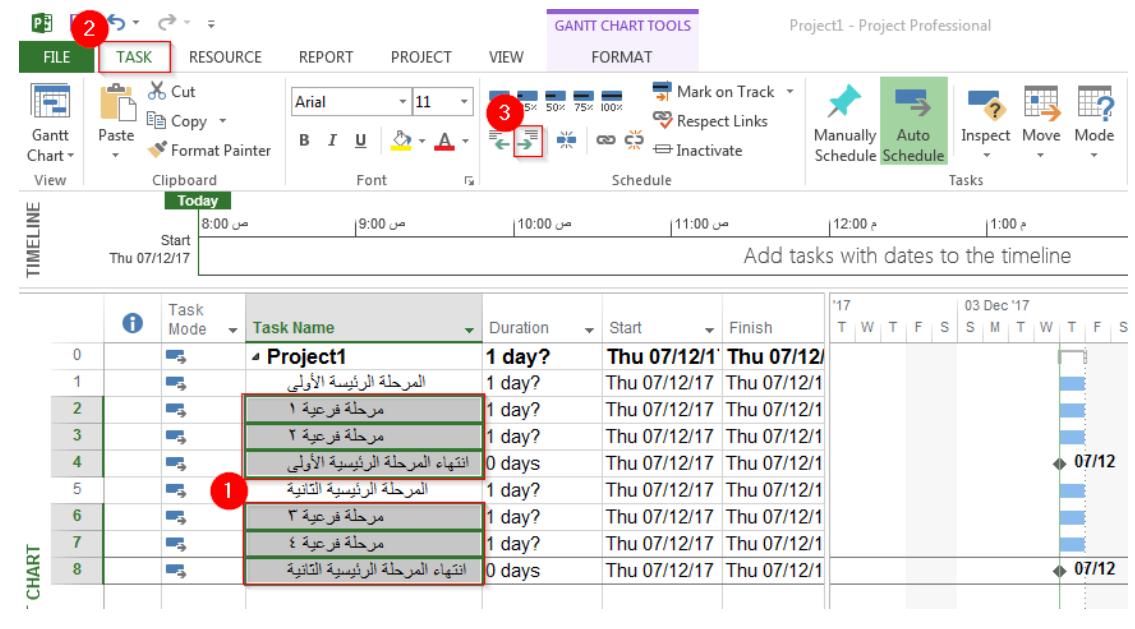

# فيصبح الشكل كاآلتي:

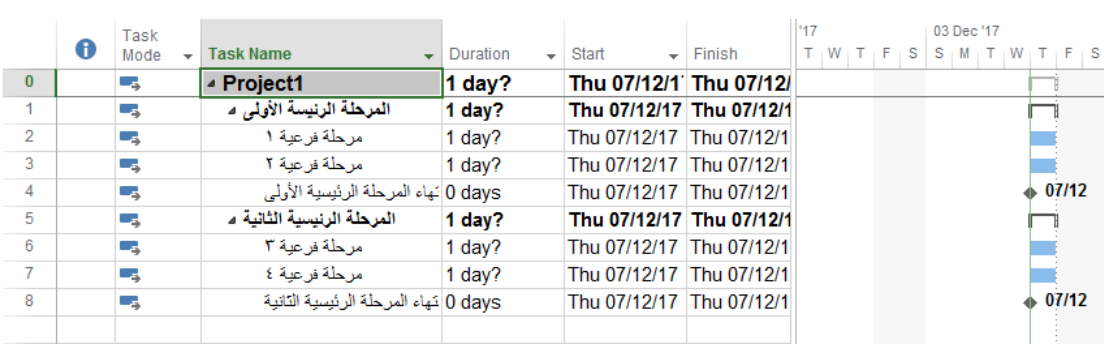

# <span id="page-8-0"></span>**.4 مدة المهام:**

المدة المحددة لكل مهمة يتم إدخالها في عمود المدة ولكن يجب التأكد من أن المهام مجدولة تلقائًيا كما هو موضح في الصورة التالية:

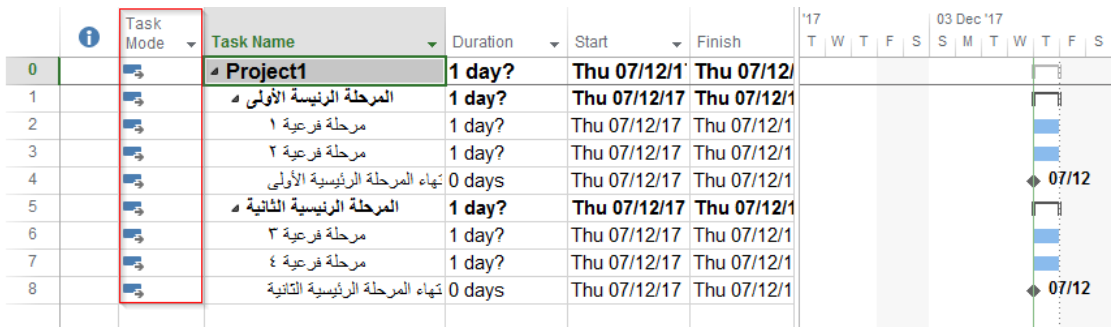

ويمكن إدخال المدة للمهمة بصيغة ساعة أو يوم أو أسبوع أو شهر وتحسب كأيام عمل والصورة التالية توضح المدد المدخلة:

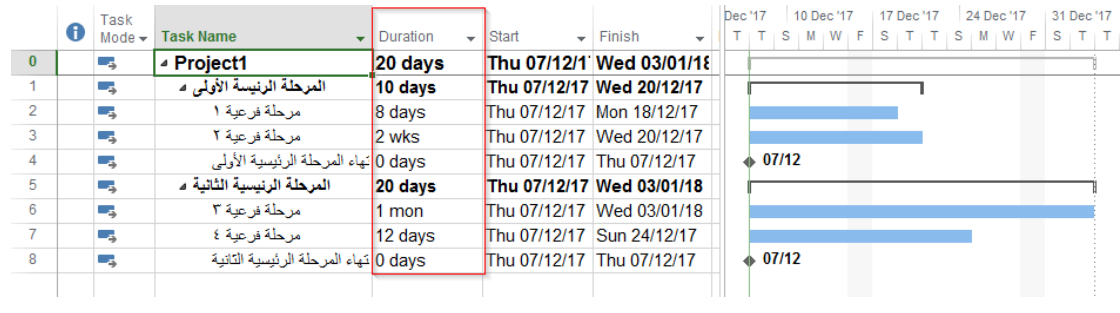

# <span id="page-9-0"></span>**.5 ربط المهام ونوع العالقات بينها:**

هنالك بعض المهام التي تعتمد على مهام أخرى، فالبد من ربطها مع بعضها البعض وتحديد نوع العالقة بينهما (FS,SS,SF,FF)، وذلك من خلال النقر مرتين على المهمة المراد ربطها (في الصورة التالية تم اختيار المهمة – مرحلة فرعية 2 -(:

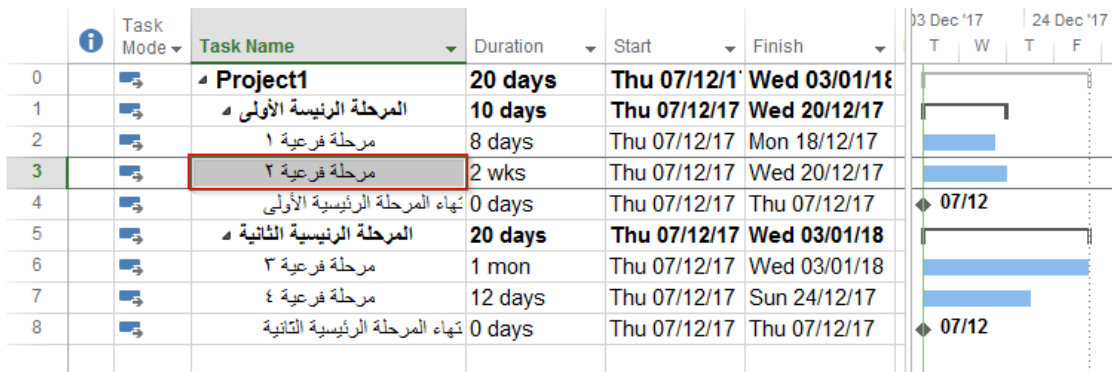

فتظهر نافذة **معلومات المهمة** ومن خالل تبويب المهام السابقة يمكن إضافة المهام المتعلقة بهذه المهمة وتحديد العالقة بينها كما هو موضح في الصور التالية:

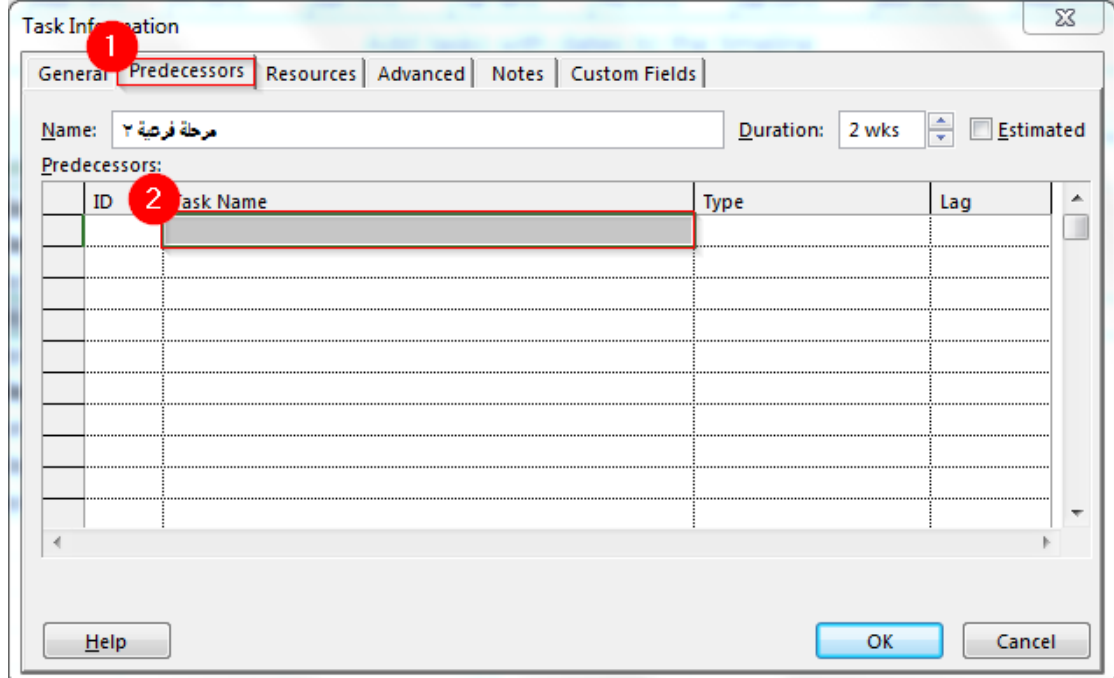

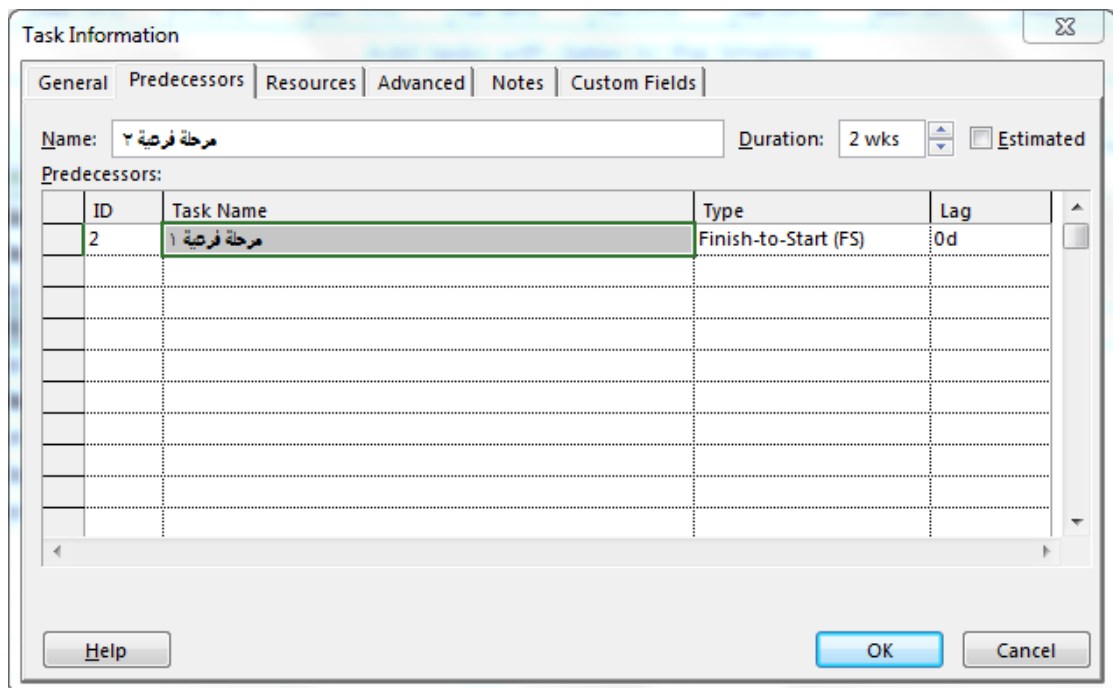

ومن ملاحظة الصورة الأخيرة تم ربط مرحلة فرعية ٢ بمرحلة فرعية ١ بعلاقة انتهاء-إلى-بدء (FS)، وذلك يعني أن عند انتهاء مرحلة فرعية 1 تبدأ مرحلة فرعية 2 ورقم 2 في خانة معرف هو رقم ترتيب مرحلة فرعية 1 ويصبح مخطط جانت كاآلتي:

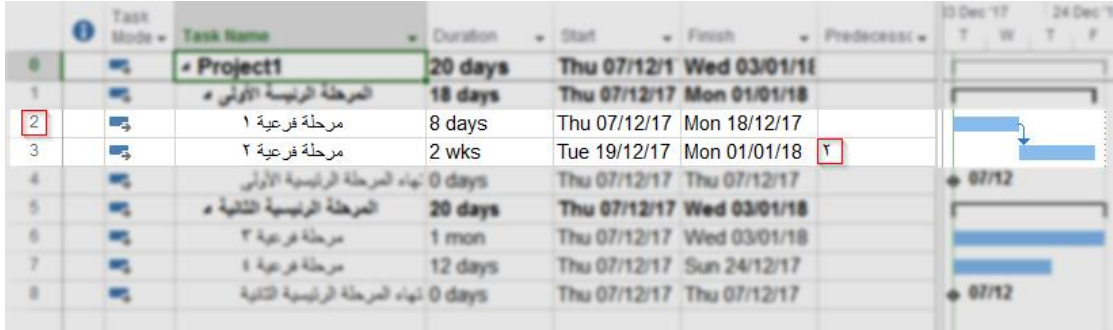

ومن مالحظة الصورة نجد أنا مرحلة فرعية 2 وضع رقم 2 في خانة المهام السابقة وهو رقم مرحلة فرعية 1 في الترتيب.

واألحداث الرئيسية تربطها عالقة بعدة مهام، فعند انتهاءها يحدث الهدف المراد تحقيقه. وفي هذا المثال نجد أن الحدث انتهاء المرحلة الرئيسية الأولى لا يحدث إلا بعد انتهاء مرحلة فرعية ١ ومرحلة فرعية ٢، فتكون المهام السابقة للحدث انتهاء المرحلة الرئيسية األولى هي مرحلة فرعية 1 ومرحلة فرعية 2 بعالقة FS كما هو موضح في الصورة التالية:

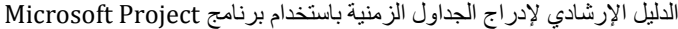

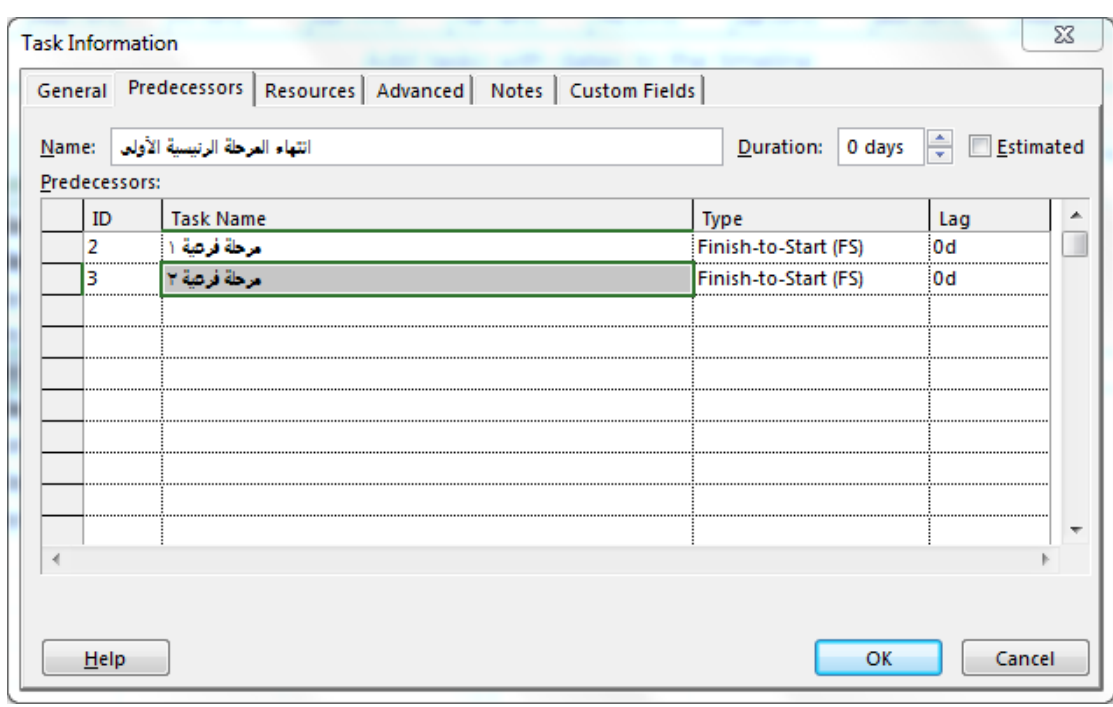

ويصبح مخطط جانت كاآلتي:

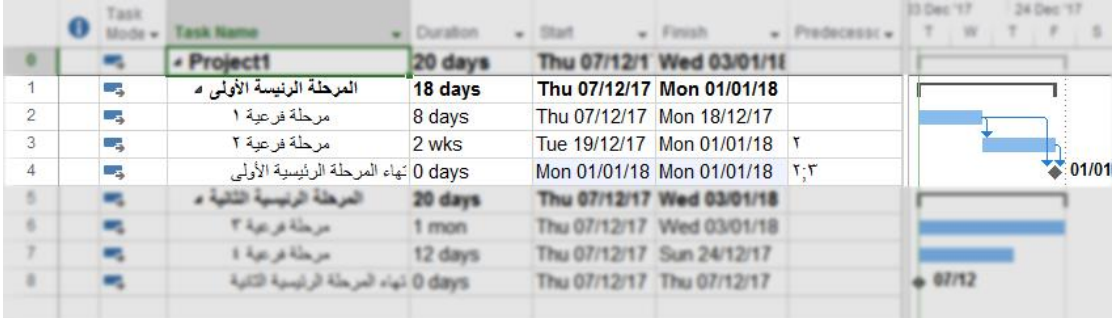

ومن مالحظة الصورة نجد أنا حدث انتهاء المرحلة الرئيسية األولى وضع رقمي 2 و3 في خانة المهام السابقة وهو رقم مرحلة فرعية 1 ومرحلة فرعية 2 في الترتيب.

وغالًبا ما تكون المراحل الرئيسية مرتبطة مع بعضها البعض. وفي هذا المثال ربطنا المرحلة الرئيسية الثانية بالمرحلة الرئيسية األولى بعالقة FS فعند انتهاء المرحلة الرئيسية األولى تبدأ المرحلة الرئيسية الثانية كما هو موضح في الصورة التالية:

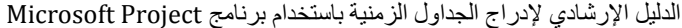

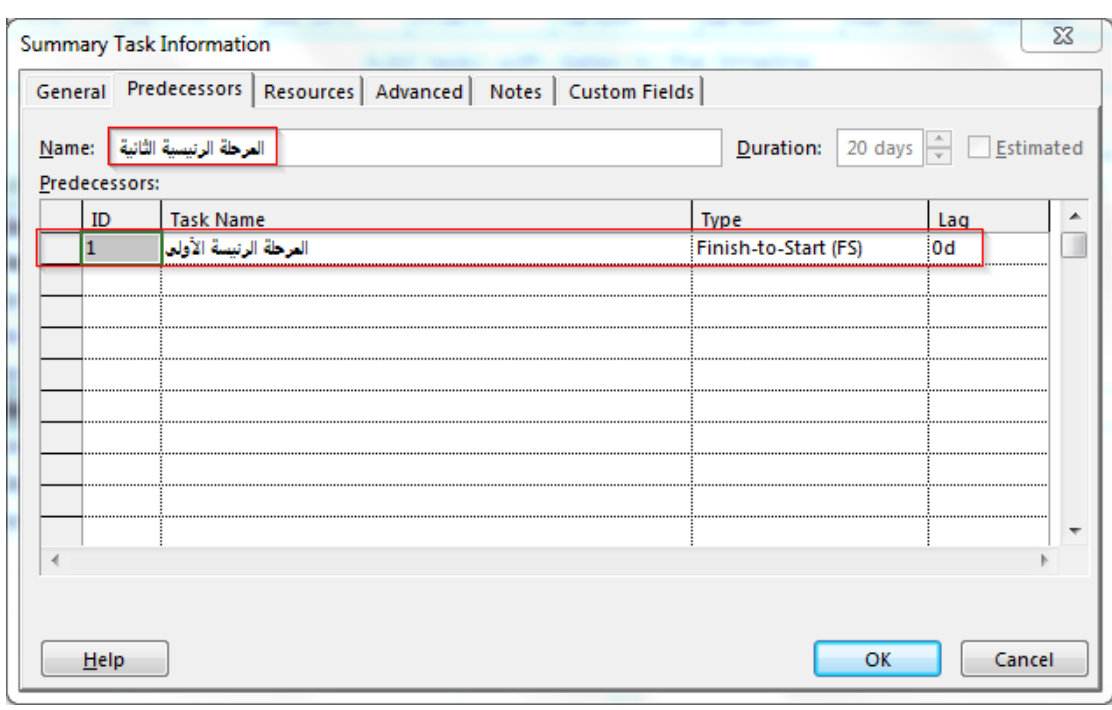

#### ويصبح مخطط جانت كاآلتي:

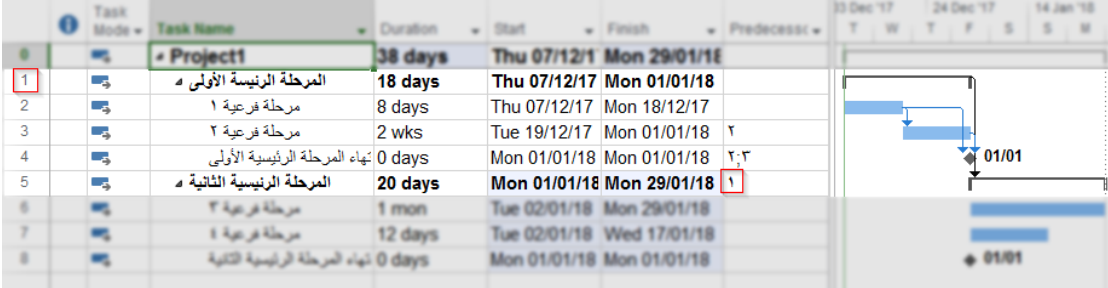

ومن مالحظة الصورة نجد أنا المرحلة الرئيسية الثانية وضع رقم 1 في خانة المهام السابقة وهو رقم المرحلة الرئيسية الأولى في الترتيب.

#### وبعد ربط المراحل الباقية كما سبق يصبح الشكل كاآلتي:

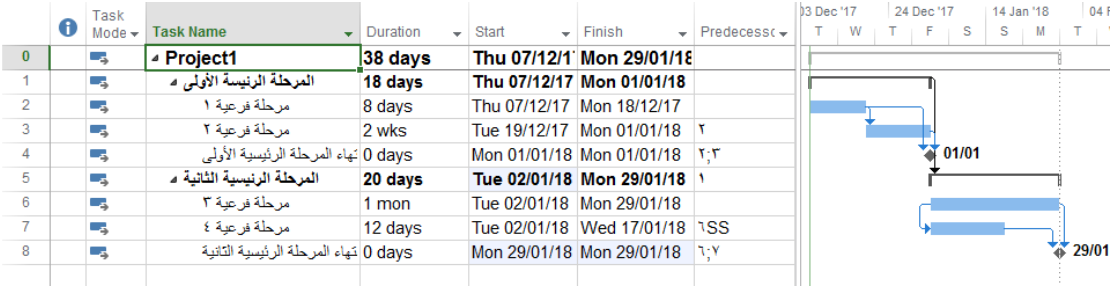

ومن ملاحظ الصورة نجد أن مرحلة فرعية ٤ تربطها علاقة SS مع المهمة رقم ٦ وهي مرحلة فرعية ٣.

### <span id="page-12-0"></span>**.6 نسبة اكتمال المهام:**

نسبة األعمال المنجزة لكل مهمة يتم إدخالها في حقل **النسبة المئوية الكتمال المهمة** بعد إدراج عموده بإدخال النسبة أو باستخدام النسب الموجودة في تبويب مهمة كما هو موضح في الصورة التالية:

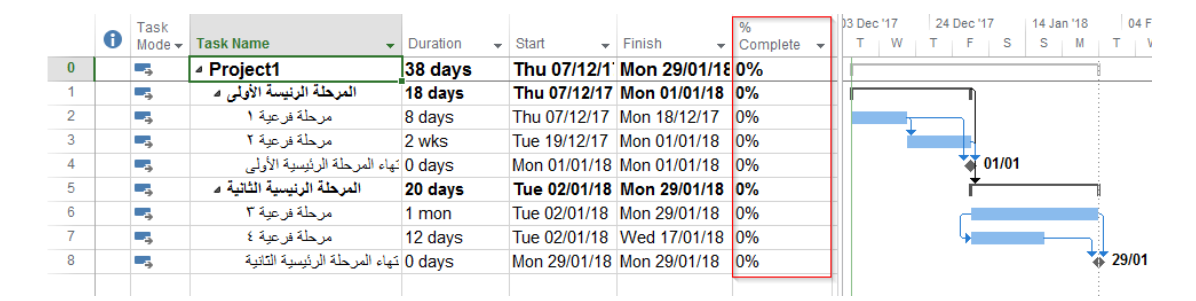

#### وبعد إدخال نسبة %75 لمرحلة فرعية 1 يكون الشكل كاآلتي:

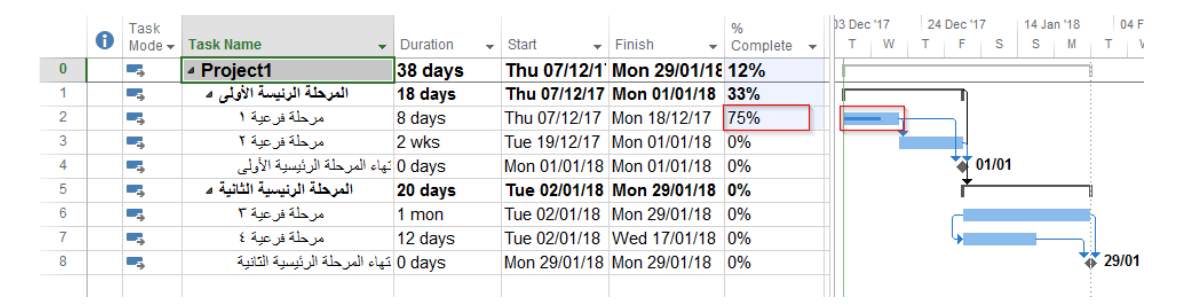

#### وعند اكتمال المرحلة الرئيسية الأولى يكون الشكل كالآتي:

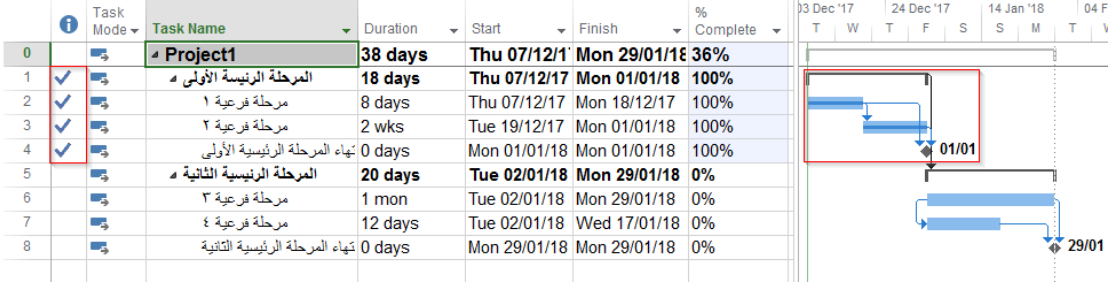

وعالمة الصح عند خانة مؤشرات تدل على انتهاء المهمة.

#### <span id="page-13-0"></span>**.7 موارد المشروع:**

موارد المشروع أما أن تكون "عمل أو مواد أو تكلفة" ويمكن إظهار وتعديل ورقة الموارد من خالل **مورد** < **تخطيط الفريق** < **ورقة الموارد** كما هو موضح في الصور التالية:

الدليل اإلرشادي إلدراج الجداول الزمنية باستخدام برنامج Project Microsoft

| PS              |                         |                          |                             |                                        |                           | <b>GANTT CHART TOOLS</b>    |            |              |                                                                  |                | Project1 - Project Pr |
|-----------------|-------------------------|--------------------------|-----------------------------|----------------------------------------|---------------------------|-----------------------------|------------|--------------|------------------------------------------------------------------|----------------|-----------------------|
| FILE            | TASK                    | <b>RESOURCE</b>          | REPORT                      | PROJECT                                | VIEW                      | FORMAT                      |            |              |                                                                  |                |                       |
| Team<br>Planner | Assign<br>Resources     | Resource<br>Pool -       | M<br>Add<br>Resources *     | å.                                     | Information Notes Details | Level<br>Selection Resource | Level      | Level<br>All | <b>El</b> Leveling Options<br>Clear Leveling<br>칾                |                | Next Overallocation   |
|                 | ر <u>س</u> م الموارد    | A                        | Insert                      |                                        | Properties                |                             |            | Level        |                                                                  |                |                       |
|                 | مخطط الشبكة             |                          | Sat 09/12                   | Wed 13/12                              | Sun 17/12                 | Thu 21/12                   | Mon 25/12  |              | Fri 29/12                                                        |                | Tue 0.                |
|                 | مخطط الفريق             |                          |                             |                                        |                           |                             |            |              |                                                                  |                | Add tasks with date   |
|                 | تعوذج الموارد           |                          |                             |                                        |                           |                             |            |              |                                                                  |                |                       |
|                 | تموذج المهمة            |                          |                             |                                        |                           |                             |            |              |                                                                  |                |                       |
|                 | ورقة العوارد            |                          | ask Name                    |                                        | Duration                  | <b>Start</b>                |            | Finish       |                                                                  | %<br>Complete  |                       |
|                 | ورقة المهام             |                          | Project1                    |                                        | 38 days                   | Thu 07/12/1 Mon 29/01/18 0% |            |              |                                                                  |                |                       |
| <b>Built-In</b> |                         |                          | المرحلة الرنيسة الأولى 4    |                                        | 18 days                   | Thu 07/12/17 Mon 01/01/18   |            |              |                                                                  | 0%             |                       |
|                 | Calendar                |                          | مرحلة فرعية ١               |                                        | 8 days                    | Thu 07/12/17 Mon 18/12/17   |            |              |                                                                  | 0%             |                       |
| $\checkmark$    | Gantt Chart             |                          | مرحلة فرعية ٢               |                                        | 2 wks                     | Tue 19/12/17                |            | Mon 01/01/18 |                                                                  | 0%             |                       |
|                 | Network Diagram         |                          |                             | 0 days أنهاء المرحلة الرئيسية الأولى   |                           | Mon 01/01/18 Mon 01/01/18   |            |              |                                                                  | 0%             |                       |
|                 | <b>Resource Sheet</b>   | 3                        | المرحلة الرنيسية الثانية ء  |                                        | 20 days                   | Tue 02/01/18 Mon 29/01/18   |            |              |                                                                  | 0%             |                       |
|                 |                         |                          | مرحلة فرعية ٣               |                                        | 1 mon                     | Tue 02/01/18 Mon 29/01/18   |            |              |                                                                  | 0%             |                       |
|                 | Resource Usage          |                          | مرحلة فرعية ٤               |                                        | 12 days                   | Tue 02/01/18 Wed 17/01/18   |            |              |                                                                  | 0%             |                       |
|                 | <b>Resource Form</b>    |                          |                             | 0 days أنّهاء المرحلة الرئيسية التانية |                           | Mon 29/01/18 Mon 29/01/18   |            |              |                                                                  | 0%             |                       |
|                 | Resource Graph          |                          |                             |                                        |                           |                             |            |              |                                                                  |                |                       |
|                 | Task Usage              |                          |                             |                                        |                           |                             |            |              |                                                                  |                |                       |
|                 | <b>Task Form</b>        |                          |                             |                                        |                           |                             |            |              |                                                                  |                |                       |
|                 | <b>Task Sheet</b>       |                          |                             |                                        |                           |                             |            |              |                                                                  |                |                       |
|                 | <b>Team Planner</b>     |                          |                             |                                        |                           |                             |            |              |                                                                  |                |                       |
|                 | Timeline                |                          |                             |                                        |                           |                             |            |              |                                                                  |                |                       |
|                 | <b>Tracking Gantt</b>   | $\overline{\phantom{a}}$ |                             |                                        |                           |                             |            |              |                                                                  |                |                       |
| 5               | <b>Reset to Default</b> |                          |                             |                                        |                           |                             |            |              |                                                                  |                |                       |
|                 |                         |                          |                             |                                        |                           |                             |            |              |                                                                  |                |                       |
| Æ               | Save View               |                          |                             |                                        |                           |                             |            |              |                                                                  |                |                       |
| 루               | More Views              |                          |                             |                                        |                           |                             |            |              |                                                                  |                | $\mathbf b$           |
| <b>READY</b>    |                         |                          | S NEW TASKS: AUTO SCHEDULED |                                        |                           |                             |            |              |                                                                  |                |                       |
|                 |                         |                          |                             |                                        |                           |                             |            |              |                                                                  |                |                       |
| PÑ<br>8         | ᡃ                       | ೇ ÷                      |                             |                                        |                           | RESOURCE SHEET TOOLS        |            |              |                                                                  |                | Project1 - Project Pi |
| <b>FILE</b>     | TASK                    | <b>RESOURCE</b>          | REPORT                      | PROJECT                                | VIEW                      | <b>FORMAT</b>               |            |              |                                                                  |                |                       |
|                 | 69<br><b>AND</b>        |                          | M.                          | 8≣                                     | 88≣                       |                             |            |              | ් Leveling Options                                               | Clear Leveling |                       |
| Team            | Assign                  | Resource                 | Add                         |                                        | Information Notes Details | Level                       | Level      | Level        | $\frac{2\pi}{\ \mathbf{u}\  \ \mathbf{v}\ }$ Next Overallocation |                |                       |
| Planner -       | Resources               | Pool -                   | Resources *                 |                                        |                           | Selection Resource          |            | All          |                                                                  |                |                       |
| View            | Assignments             | Today                    | Insert                      |                                        | Properties                |                             |            | Level        |                                                                  |                |                       |
|                 |                         |                          | Sat 09/12                   | Wed 13/12                              | Sun 17/12                 | Thu 21/12                   |            | Mon 25/12    | Fri 29/12                                                        |                | Tue 0                 |
| TIMELINE        | Start<br>Thu 07/12/17   |                          |                             |                                        |                           |                             |            |              |                                                                  |                | Add tasks with date   |
|                 |                         |                          |                             |                                        |                           |                             |            |              |                                                                  |                |                       |
|                 | $\mathbf \Theta$        |                          |                             | ٠                                      | Material                  |                             |            |              | Max.                                                             |                |                       |
|                 |                         |                          | Resource Name<br>▼          | Type                                   |                           | ▼<br>Initials               | ۳<br>Group | v            |                                                                  |                | Std. Rate             |
|                 |                         |                          |                             |                                        |                           |                             |            |              |                                                                  |                |                       |
|                 |                         |                          |                             |                                        |                           |                             |            |              |                                                                  |                |                       |
|                 |                         |                          |                             |                                        |                           |                             |            |              |                                                                  |                |                       |

نالحظ تمكين زر "**إضافة موارد**" حيث يمكن األن إضافة موارد النظام بمجرد الضغط على زر "**إضافة موارد**" واختيار نوع المورد كما هو موضح بالشكل التالي:

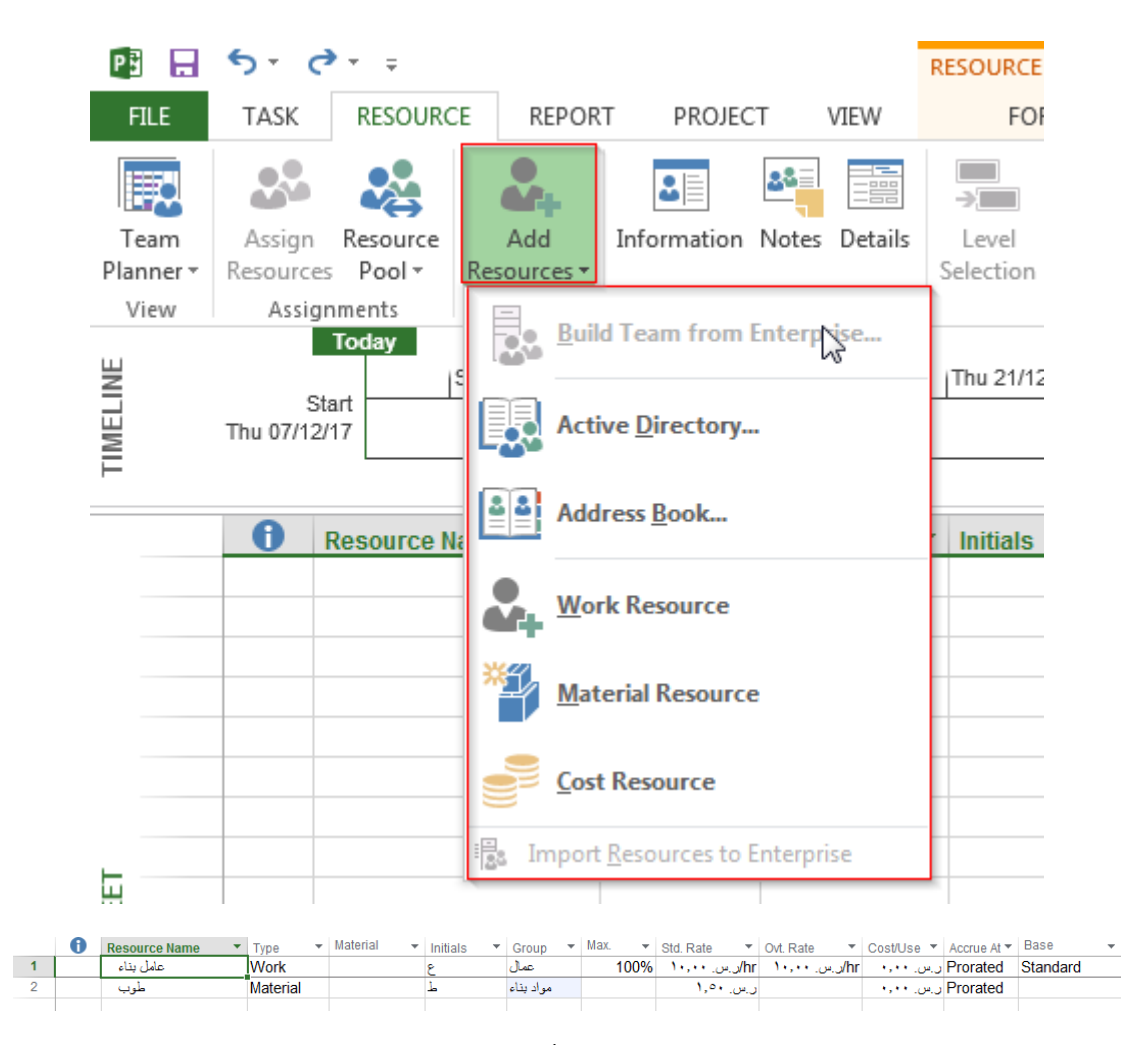

## ويمكن إسناد مورد إلى مهمة من خالل إظهار عامود "**أسماء الموارد**" في مخطط جانت كما هو موضح في الصورة التالية:

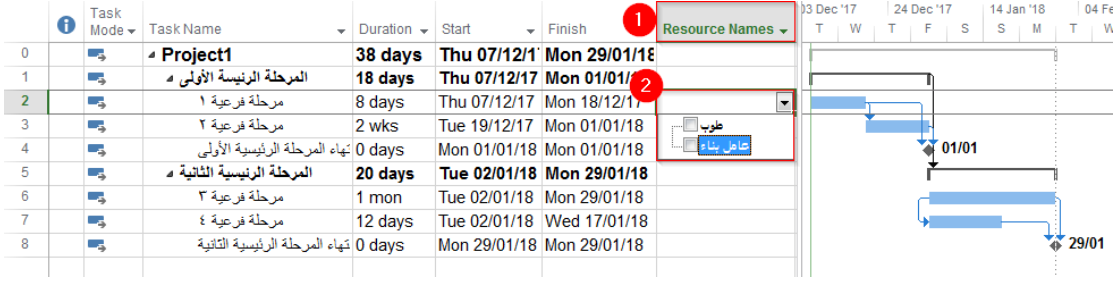

أو من **معلومات المهمة < مورد** كما هو موضح بالصورة التالية:

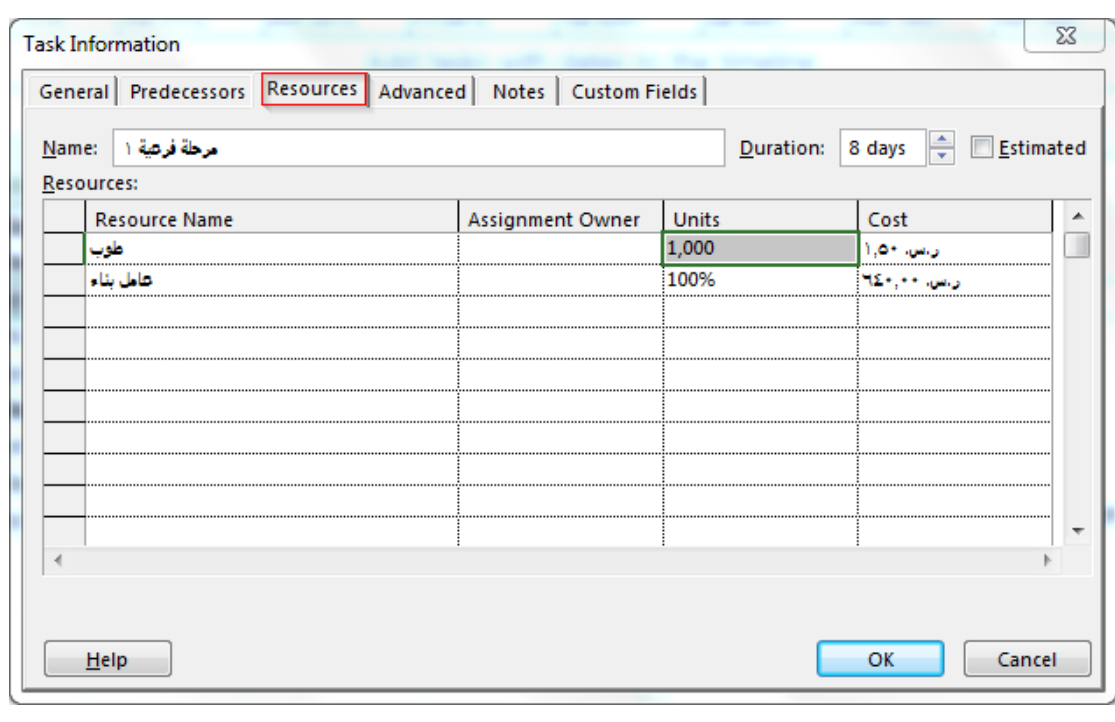

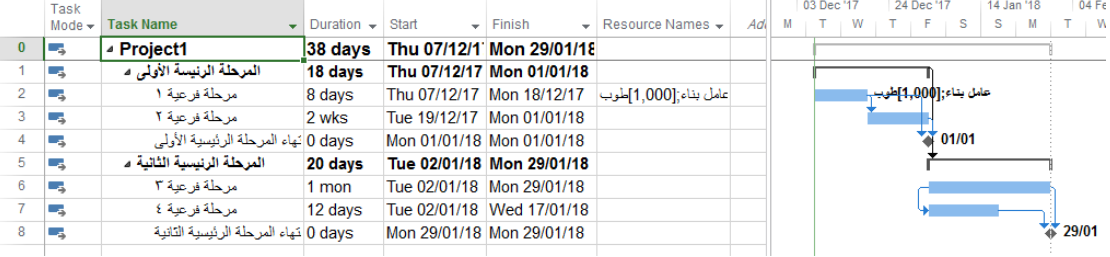

# <span id="page-16-0"></span>**.8 تكلفة المشروع:**

تكلفة المشروع تتم بجمع تكاليف جميع المهمات فعند إسناد مورد إلى مهمة يقوم البرنامج بحساب تكلفة المهمة كما هو موضح بالشكل التالي:

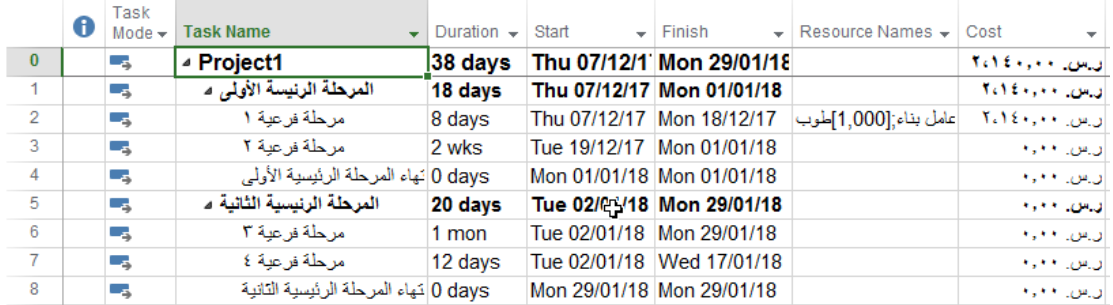

فنلاحظ أن تكلفة المهمة "مرحلة فرعية ١" هي حاصل جمع التكلفة الإجمالية لعامل البناء مضافًا إليها تكلفة عدد 1000 من الطوب.

التكلفة اإلجمالية لعامل البناء = أجره في الساعة \* عدد ساعات العمل في اليوم \* مدة المهمة باأليام.

التكلفة اإلجمالية لعامل البناء = 10\*8\*8=640 لاير.

تكلفة الطوب = عدد الطوب \* سعر الطوب.

تكلفة الطوب = 1000\*1.5=1500 لاير.

تكلفة المهمة = 1500+640=2140 لاير.

ومن الممكن أن يكون هنالك قيمة تكلفة ثابتة للمهمة ويمكن إدخاله من خالل إظهار عامود "**التكلفة الثابتة**" في مخطط جانت كما هو موضح في الصورة:

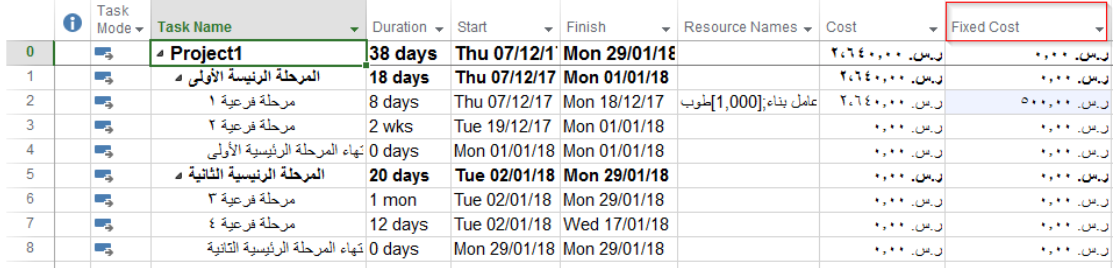

ونلاحظ تغيير تكلفة مهمة "مرحلة فرعية ١" حيث تم إضافة التكلفة الثابتة "٥٠٠ ريال".

وعند تغيير نسبة إنجاز المهمة يتغير قيمة حقل التكلفة الفعلية كما هو موضح بالصور التالية:

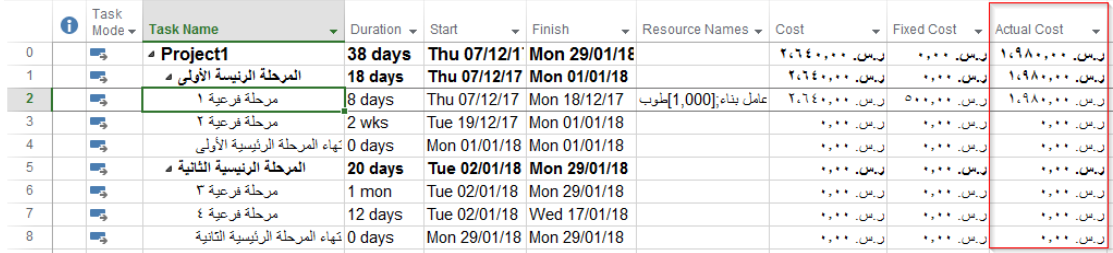

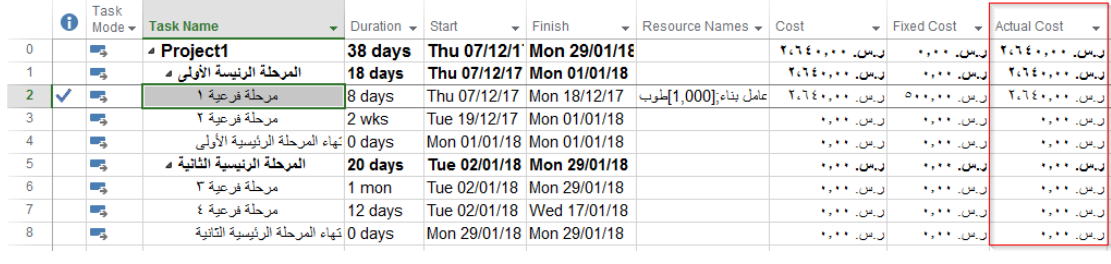

<span id="page-17-0"></span>**.9 الخط الزمني:**

يمكن عرض مهام المشروع في "**الخط الزمني**" الموجود في البرنامج الستخدامه في حالة الرغبة في استخدامه على أي ملف ما سواء بوربوينت أو غيره.

وفي حال الرغبة باستخدامه يجب التأكد من عرضه في البرنامج من خالل **عرض** < **الخط الزمني** كما هو موضح بالصورة التالية:

الدليل اإلرشادي إلدراج الجداول الزمنية باستخدام برنامج Project Microsoft

| PS<br><b>FILE</b><br>Æ<br>Gantt<br>3<br>TIMELINE | н.<br>Task     | TASK | $6 - 6 - 7$<br>Calendar -<br>Chart - Usage - En Other Views -<br>Task Views<br>Today<br>Start<br>Thu 07/12/17 | RESOURCE<br>REPORT<br>PROJECT<br>R. Network Diagram +<br>睙<br>Team<br>Planner - To Other Views -<br><b>Resource Views</b><br>10 Dec '17 | <b>VIEW</b><br>Resource Usage<br><b>Ext</b> Resource Sheet<br>17 Dec '17 | <b>GANTT CHART TOOLS</b><br>FORMAT<br>₿Į<br>唱<br>Sort Outline Tables<br>$\sim$ | Filter:<br>$\sim$<br>Data<br>24 Dec '17 | Project1 - Project Professional<br>Highlight: [No Highlight] *<br><b>INo Filterl</b><br><sup>[]</sup> Group by: [No Group]<br>131 Dec '17<br>Add tasks with dates to the timeline | Timescale:<br>[28] Days<br>107 Jan '18 | <b>FO</b><br>Zoom Entire Selected<br>Project Tasks<br>$\tau$<br>Zoom | ○ Timeline Timeline<br>$-\epsilon$<br>Details<br>114 Jan '18 | Split View<br>121 Jan '18  | عبدالمجيد بن محمد العمر<br>궘<br>F<br>Ħ<br>New<br>Window<br>Window | a.<br>$\times$<br>$\mathcal{P}$<br>$\overline{\phantom{a}}$<br>a x<br>Macros<br>Macros<br>28 Jan '18<br>Finish<br>Mon 29/01/18 |
|--------------------------------------------------|----------------|------|----------------------------------------------------------------------------------------------------|----------------------------------------------------------------------------------------------------|--------------------------------------------------------------------------|--------------------------------------------------------------------------------|-----------------------------------------|----------------------------------------------------------------------------------------------------|----------------------------------------|----------------------------------------------------------------------|--------------------------------------------------------------|----------------------------|-------------------------------------------------------------------|----------------------------------------------------------------------------------------------------|
|                                                  |                | 0    | Task<br>Mode $\div$                                                                                           | <b>Task Name</b>                                                                                                    | $\overline{\phantom{a}}$ Duration $\overline{\phantom{a}}$ Start         |                                                                                | $-$ Finish                              | $\overline{\phantom{a}}$ Resource Names $\overline{\phantom{a}}$ Cost                                                                                                    |                                        | $\arrow$ Fixed Cost $\rightarrow$ Actual Cost                        | $\sim$                                                       | Add New Column             | S.<br><b>S</b><br>S                                               | 24 Sep '17   19 Nov '17   14 Jan '18<br>S<br>s<br>s                                                                            |
|                                                  | $\overline{0}$ |      | ۳.,                                                                                                    | - Project1                                                                                                    | 38 days                                                                  |                                                                                | Thu 07/12/1 Mon 29/01/18                |                                                                                                    | <b>TOTELLY LONG</b>                    |                                                                      | الرس ٢٠٦٤٠٠ - الرس ٢٠١٠٠                                     |                            |                                                                   |                                                                                                    |
|                                                  | 1              |      | ш,                                                                                                    | المرحلة الرئيسة الأولى م                                                                                                    | 18 days                                                                  |                                                                                | Thu 07/12/17 Mon 01/01/18               |                                                                                                    | <b>Actions</b> and                     |                                                                      | اویس د در ۲،۹٤۰ - اویس د در د                                |                            |                                                                   |                                                                                                    |
|                                                  | $\overline{2}$ | ୰    | т.,                                                                                                    | مرحلة فرعية ١                                                                                                    | 8 days                                                                   |                                                                                |                                         | وريس ٢،٦٤٠,٠٠ عامل بناه:[1.000] الموب 11.007/12/17 Mon 18/12/17                                                                                                    |                                        | <b>DELLA FILLER</b>                                                  | زین بابرا ۲٬۱٤۶                                              |                            |                                                                   | ل بناء;[1,000]طبيب                                                                                                    |
|                                                  | $\mathbf{R}$   |      | -4                                                                                                    | مرحلة فرعية ٢                                                                                                    | 2 wks                                                                    | Tue 19/12/17 Mon 01/01/18                                                      |                                         |                                                                                                    | ان س. ۱۰۰ ز.                           | ان من افغانس                                                         | ان ان ۱۶۶۰                                                   |                            |                                                                   |                                                                                                    |
|                                                  | $\Delta$       |      | ۳,                                                                                                    | 0 days أنهاء المرحلة الرئيسية الأولى                                                                                                    |                                                                          | Mon 01/01/18 Mon 01/01/18                                                      |                                         |                                                                                                    | اويس فعرفا                             | ال من ١٠٠٠                                                           | ان ان ۱۶۶۰                                                   |                            |                                                                   | 1/101                                                                                                    |
|                                                  | 5              |      | ۳,                                                                                                    | المرحلة الرئيسية الثانية ء                                                                                                    | 20 days                                                                  |                                                                                | Tue 02/01/18 Mon 29/01/18               |                                                                                                    | المناطق الجامعة                        | المناطق الأدواء                                                      | فبالمصدر والمرواة                                            |                            |                                                                   |                                                                                                    |
|                                                  | 6              |      | ۳,                                                                                                    | مرحلة فرعية ٢                                                                                                    | 1 mon                                                                    | Tue 02/01/18 Mon 29/01/18                                                      |                                         |                                                                                                    | ويس فعرف                               | ال من ١٠٠                                                            | ان الان ١٠٠٠                                                 |                            |                                                                   |                                                                                                    |
|                                                  | $\overline{7}$ |      | - 4                                                                                                    | مرحلة فرعبة ٤                                                                                                    | 12 days                                                                  |                                                                                | Tue 02/01/18 Wed 17/01/18               |                                                                                                    | ويس فعرف                               | ان من ١٠٠٠                                                           | ويس المجرم                                                   |                            |                                                                   |                                                                                                    |
| CHART                                            | 8              |      | ∟z,                                                                                                    | 0 davs فهاء المرحلة الرئيسية الثانية                                                                                                    |                                                                          | Mon 29/01/18 Mon 29/01/18                                                      |                                         |                                                                                                    | ان س. ۱۰۰، ۱۰                          | ان س. ۱۶۶                                                            | ان س. ۱۰۰                                                    |                            |                                                                   | 4 29/01                                                                                                    |
| GANIT                                            |                |      |                                                                                                    |                                                                                                    |                                                                          |                                                                                |                                         |                                                                                                    |                                        |                                                                      |                                                              |                            |                                                                   | $\blacktriangledown$                                                                                                    |
| $\overline{4}$<br>READY                          |                |      |                                                                                                    | <b>5</b> NEW TASKS: AUTO SCHEDULED                                                                                                    |                                                                          |                                                                                |                                         |                                                                                                    |                                        |                                                                      |                                                              | $\mathbf{F}$ 4<br>層<br>图 圖 | 囲<br>f                                                            | F                                                                                                    |

وباستخدام زر الفارة الأيمن على نافذة الخط الزمني يمكن إضافة مهام أو أحداث جديدة للمشروع أو استخدام مهام موجودة سابقا تم إضافتها باستخدام مخطط جانت.

والستخدام مهام موجودة سابقا تم إضافتها باستخدام مخطط جانت من خالل **زر الفارة األيمن على نافذة الخط الزمني** < **إضافة مهمة** < **مهام موجودة** كما هو موضح بالصور التالية:

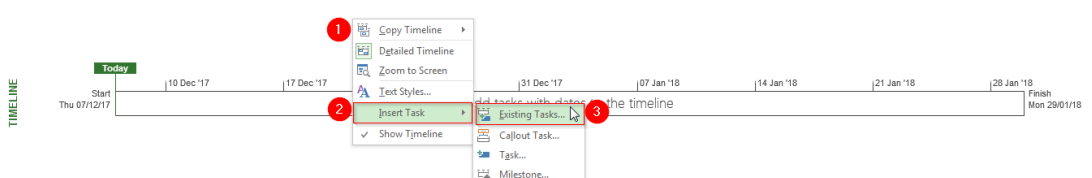

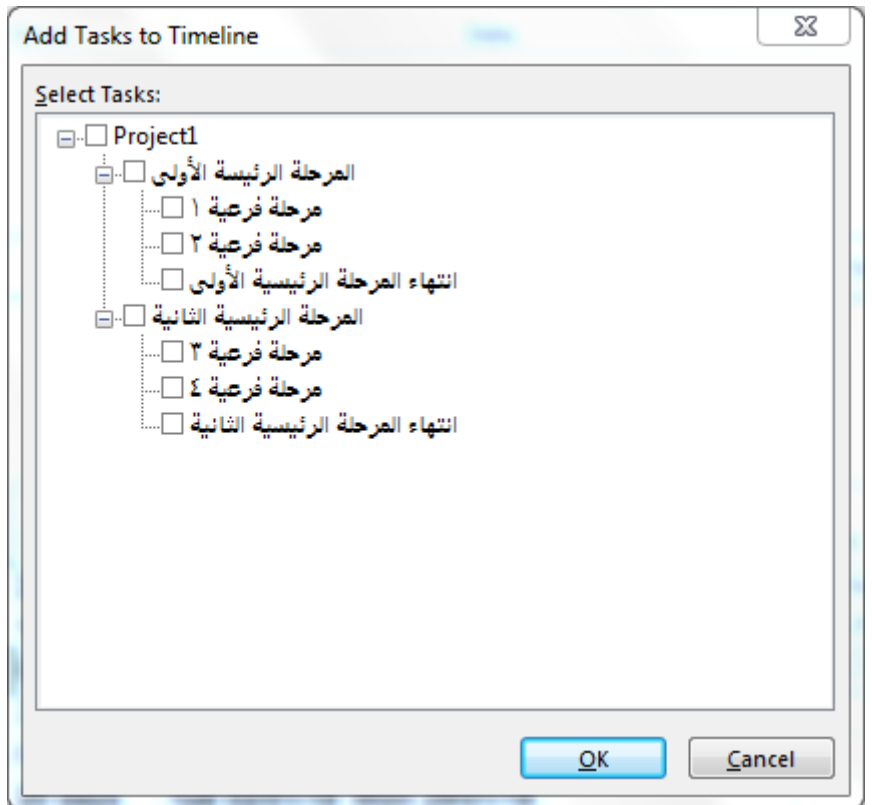

# ويمكن نسخ الخط الزمن من خالل **زر الفارة األيمن على نافذة الخط الزمني** < **نسخ الخط الزمني** واختيار الطريقة التي ترغب باستخدامها لعملية النسخة كما هو موضح بالصور التالية:

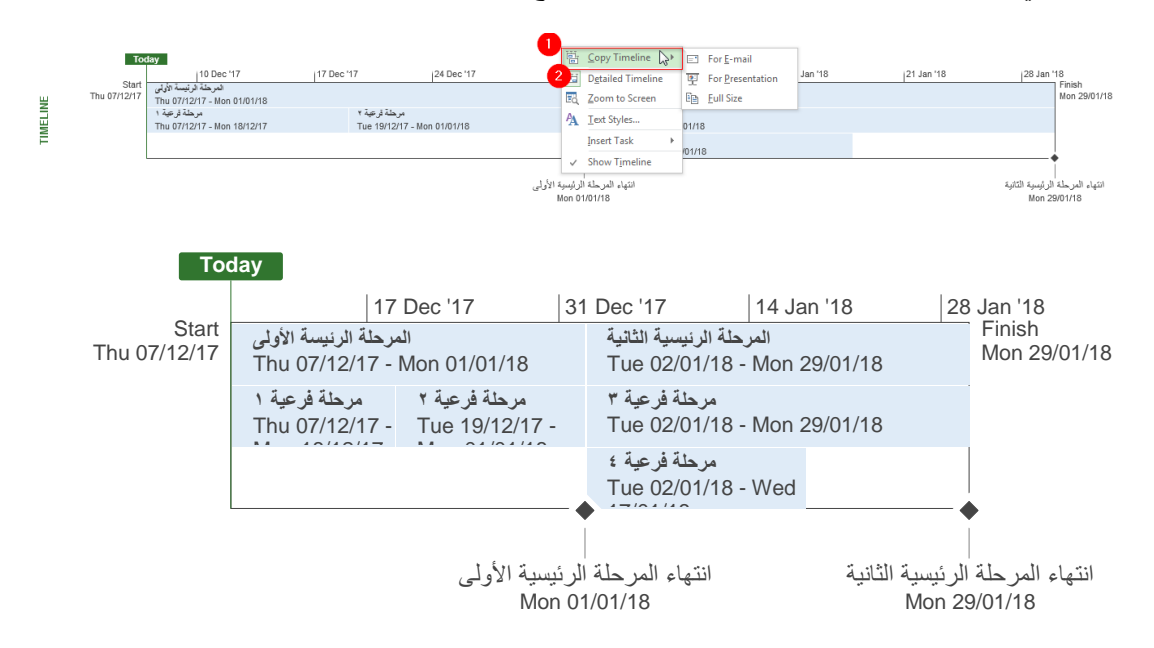